# ワイヤレスLANコントローラのCPU負荷のトラ ブルシューティング

# 内容

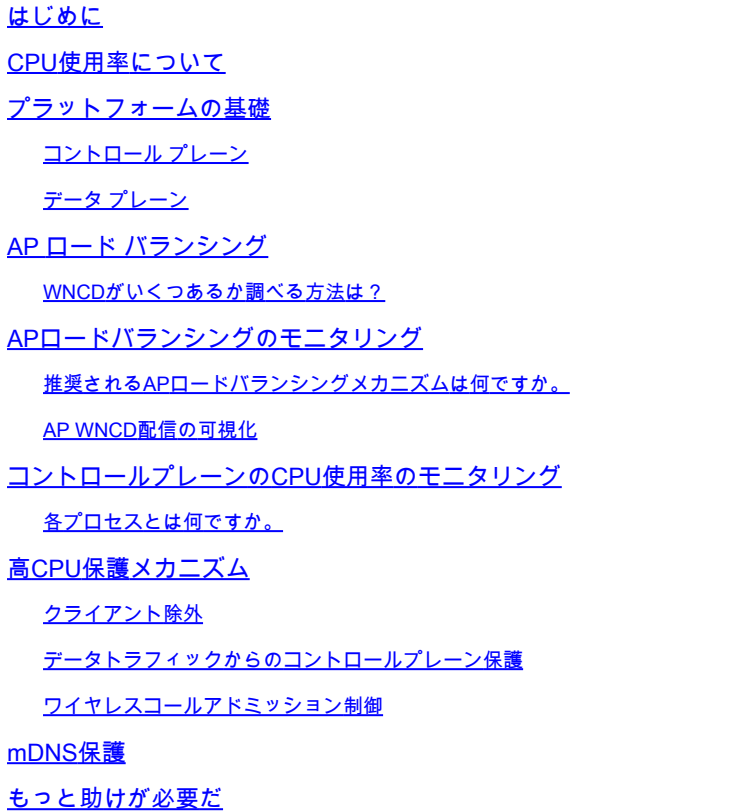

# はじめに

このドキュメントでは、Catalyst 9800ワイヤレスLANコントローラ(WLC)のCPU使用率を監視す る方法について説明し、いくつかの設定に関する推奨事項について説明します。

# CPU使用率について

CPUの負荷のトラブルシューティングを行う前に、Catalyst 9800ワイヤレスLANコントローラで のCPUの使用方法の基本と、ソフトウェアアーキテクチャの詳細を理解する必要があります。

一般的に、[Catalyst 9800のベストプラクティスドキュメント](/content/en/us/td/docs/wireless/controller/9800/technical-reference/c9800-best-practices.html)では、mDNSのロケーションフィル タリングを使用したり、クライアントの除外を常に有効にするなど、アプリケーションレベルの 問題を防ぐことができる一連の適切な構成設定を定義しています。これらの推奨事項は、ここで 説明するトピックとともに適用することをお勧めします。

# プラットフォームの基礎

Catalyst 9800コントローラは、さまざまなネットワーク負荷を対象とし、水平スケーリングに重 点を置いた柔軟なプラットフォームとして設計されています。内部開発の名称は「eWLC」で、 eは「elastic」を意味します。これは、同じソフトウェアアーキテクチャが小規模な単一のCPU組 み込みシステムから複数のCPU/コア大規模アプライアンスまで実行できることを意味します。

各WLCには2つの異なる「側面」があります。

- コントロールプレーン:CLI、UI、Netconfなどのすべての「管理」インタラクションと、ク ライアントおよびAPのすべてのオンボーディングプロセスを処理します。
- データプレーン:実際のパケット転送、CAPWAPのカプセル化解除、AVCポリシーの適用 などの機能を担当します。

コントロール プレーン

- ほとんどのCisco IOS-XEプロセスは、専用のスケジューラおよびモニタリングコマンドを 使用して、BinOS(Linuxカーネル)で実行されます。
- Wireless Network Control Daemon(WNCD;無線ネットワーク制御デーモン)と呼ばれる 一連の主要なプロセスがあり、それぞれがローカルのインメモリデータベースを持ち、無線 アクティビティのほとんどを処理します。各CPUはWNCDを所有し、使用可能なすべての CPUコアから各システムに負荷を分散させます
- WNCD間の負荷分散は、AP加入時に行われます。APがコントローラへのCAPWAP加入を 実行すると、使用可能なすべてのCPUリソースが適切に使用されるように、内部ロードバ ランサが一連の使用可能なルールを使用してAPを分散します。
- Cisco IOS® コードはIOSdと呼ばれる独自のプロセスで実行され、CPUスケジューラを備え ています。これは、CLI、SNMP、マルチキャスト、ルーティングなどの特定の機能を処理 します。

簡略化すると、コントローラはコントロールプレーンとデータプレーンの間に通信メカニズムを 備えています。この通信メカニズムでは、「パント」がネットワークからコントロールプレーン にトラフィックを送信し、「インジェクション」がコントロールプレーンからネットワークにフ レームをプッシュします。

高CPUトラブルシューティング調査の一環として、パントメカニズムを監視し、どのトラフィッ クがコントロールプレーンに到達していて高負荷につながる可能性があるかを評価する必要があ ります。

データ プレーン

Catalyst 9800コントローラの場合、これはCisco Packet Processor(CPP)の一部として実行されま す。CPPは、パケット転送エンジンを開発するためのソフトウェアフレームワークであり、複数 の製品およびテクノロジーで使用されます。

このアーキテクチャにより、異なるハードウェアやソフトウェアの実装で共通の機能セットを使 用できます。たとえば、9800CLと9800-40で同じ機能を異なるスループットスケールで使用でき ます。

# AP ロード バランシング

WLCは、CAPWAP AP加入プロセス中にCPU間でロードバランシングを実行します。主な差別化 要因はAPサイトタグ名です。これは、各APがクライアントアクティビティとAP自体から発生す る、追加された特定のCPU負荷を表すという概念に基づいています。このバランシングを実行す るメカニズムは複数あります。

- APが「default-tag」を使用している場合、すべてのCPU/WNCDにラウンドロビン方式でバ ランスが取られ、新しいAPの加入が次のWNCDに送られます。これは最も簡単な方法です が、影響はほとんどありません。
	- 同じRFローミングドメイン内のAPは、追加のプロセス間通信を含む頻繁なWNCD間 ローミングを実行するため、これは最適なシナリオではありません。インスタンス間 のローミングは少し遅くなります。
	- FlexConnect(リモート)サイトタグの場合、PMKキー配布は使用できません。これ は、Flexモードで高速ローミングを実行できないことを意味し、OKC/FTローミングモ ードに影響します。

一般に、デフォルトタグは負荷の低いシナリオ(たとえば、9800プラットフォームの APとクライアントの負荷の40 %未満)で、高速ローミングが要件でない場合にのみ FlexConnectの導入で使用できます。

- APにカスタムサイトタグがある場合、サイトタグ名に属するAPが初めてコントローラに加 入するときには、サイトタグが特定のWNCDインスタンスに割り当てられます。同じタグ を持つ後続の追加AP加入はすべて、同じWNCDに割り当てられます。これにより、同じサ イトタグ内のAP間でのローミングが1つのWCNDコンテキストで実行され、より最適なフロ ーが低いCPU使用率で提供されます。WNCD間のローミングはサポートされていますが、 WNCD内のローミングほど最適ではありません。
- デフォルトのロードバランシング決定:タグがWNCDに割り当てられると、ロードバラン サはその時点でサイトタグ数が最も少ないインスタンスを選択します。サイトタグが持つ可 能性がある総負荷は不明であるため、最適なバランシングシナリオにはならない可能性があ ります。これは、APの加入の順序、定義されているサイトタグの数、およびAPカウントが それらの間で非対称であるかどうかによって異なります
- 静的なロードバランシング:WNCDに対するサイトタグの割り当ての不均衡を防ぐために 、site loadコマンドが17.9.3以降で導入されました。このコマンドを使用すると、管理者は 各サイトタグの予期される負荷を事前に定義できます。これは、キャンパスのシナリオを処 理する場合、または複数のブランチオフィスで、それぞれが異なるAP数にマッピングされ ている場合に、負荷がWNCD全体に均等に分散されるようにするのに特に便利です。

たとえば、9800-40があり、1つの本社と5つの支社を処理し、AP数が異なる場合、設定は次のよ うになります。

```
wireless tag site branch-1
 load 10
wireless tag site branch-2
 load 12
wireless tag site branch-3
  load 45
wireless tag site branch-4
 load 80
wireless tag site branch-5
  load 5
```
このシナリオでは、本社のタグをbranch-3およびbranch-4と同じWNCDに配置せず、合計6つのサ イトタグを配置し、プラットフォームに5つのWNCDを配置します。したがって、ロードされた サイトタグの中で最も高いタグが同じCPUに配置される可能性があります。loadコマンドを使用 すると、予測可能なAPロードバランシングトポロジを作成できます。

loadコマンドは予期されるサイズのヒントであり、APカウントと正確に一致する必要はありませ んが、通常は加入する可能性のある予期されるAPに設定されます。

- 単一のコントローラで処理される大規模な建物があるシナリオでは、その特定のプラットフ ォームのWNCDと同じ数のサイトタグを簡単に作成できます(たとえば、C9800-40には5つ 、C9800-80には8つなど)。同じエリアまたはローミングドメイン内のAPを同じサイトタ グに割り当てると、WNCD間の通信が最小限に抑えられます。
- RFロードバランシング:RRMからのRFネイバー関係を使用して、WNCDインスタンス間で APのバランシングを行い、AP同士の距離に応じてサブグループを作成します。この作業は 、APがしばらく起動して実行した後で行う必要があり、静的なロードバランス設定を行う 必要はありません。これは17.12以降で利用可能です。

WNCDがいくつあるか調べる方法は?

ハードウェアプラットフォームの場合、WNCDカウントは固定です。9800-40には5が、9800- 80には8が割り当てられています。9800CL(仮想)の場合、WNCDの数は、初期導入時に使用さ れる仮想マシンテンプレートによって異なります。

一般的な規則として、システムで実行されているWNCDの数を調べる場合は、すべてのコントロ ーラタイプに対して次のコマンドを使用できます。

### <#root>

9800-40#show processes cpu platform sorted | count wncd Number of lines which match regexp =

**5**

特に9800-CLの場合は、 **show platform software system all** コマンドを使用して仮想プラットフォームの詳細を収集できま

### <#root>

9800cl-1#show platform software system all Controller Details:

VM Template: small Throughput Profile: low AP Scale: 1000 Client Scale: 10000

=================

**WNCD instances: 1**

APロードバランシングのモニタリング

APからWNCDへの割り当ては、APのCAPWAP加入プロセス中に適用されるため、すべてのAPが切断されて再加入するネットワー ク全体のCAPWAPリセットイベントがない限り、バランシング方式にかかわらず、動作中に変更されることはありません。

CLIコマンドshow wireless loadbalance tag affinity(登録ユーザ専用)を使用すると、すべてのWNCDインスタンスのAPロードバランス の現在の状態を簡単に確認できます。

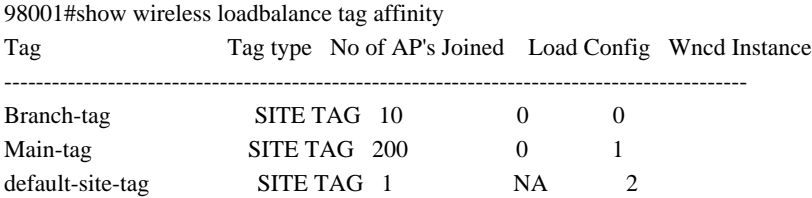

show tech wireless apの分散をクライアント数とCPUの負荷に関連付ける場合、最も簡単な方法は[WCAE](https://developer.cisco.com/docs/wireless-troubleshooting-tools/wireless-config-analyzer-express-gui/)サポートツールを使用して 、ビジー時に実行したトラフィックをロードする方法です。このツールは、関連付けられている各APから取得したWNCDクライ アント数を要約します。

使用率が低くクライアント数が少ない場合の、適切にバランスのとれたコントローラの例:

す。

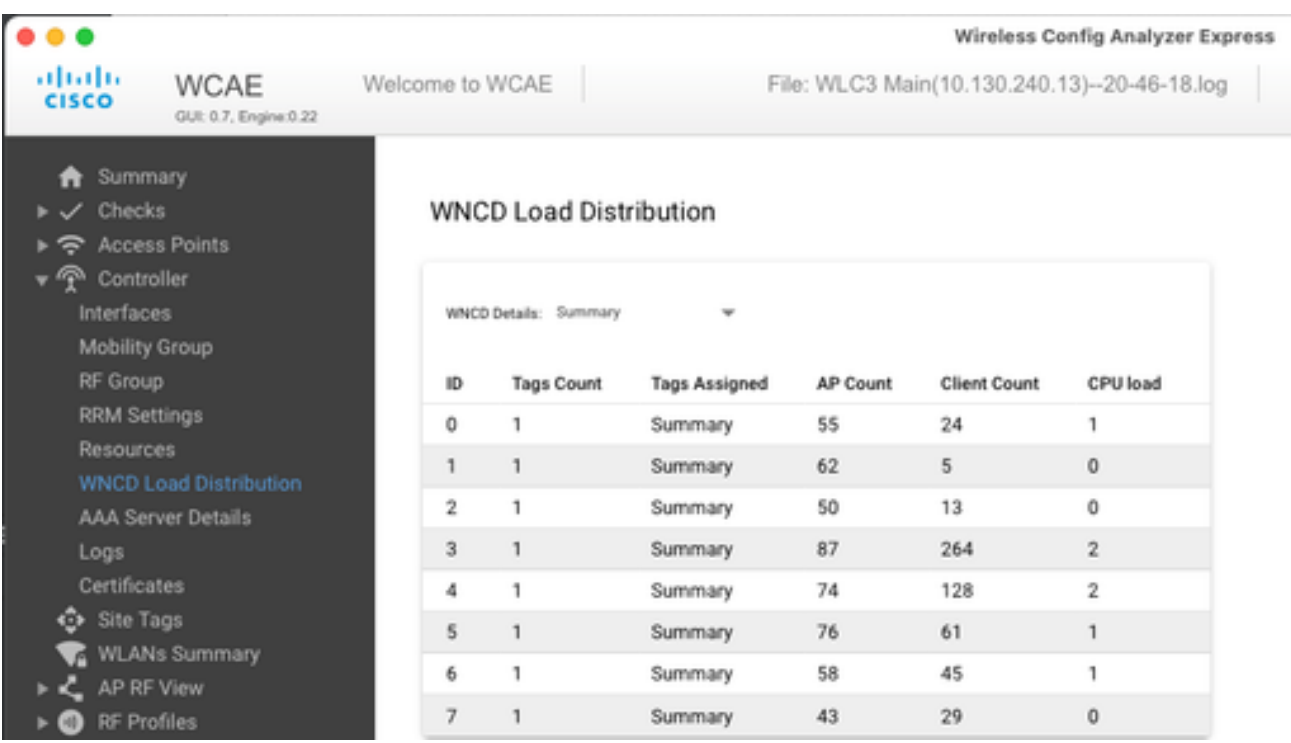

### 通常のCPU使用率を示す、より負荷の高いコントローラの別の例:

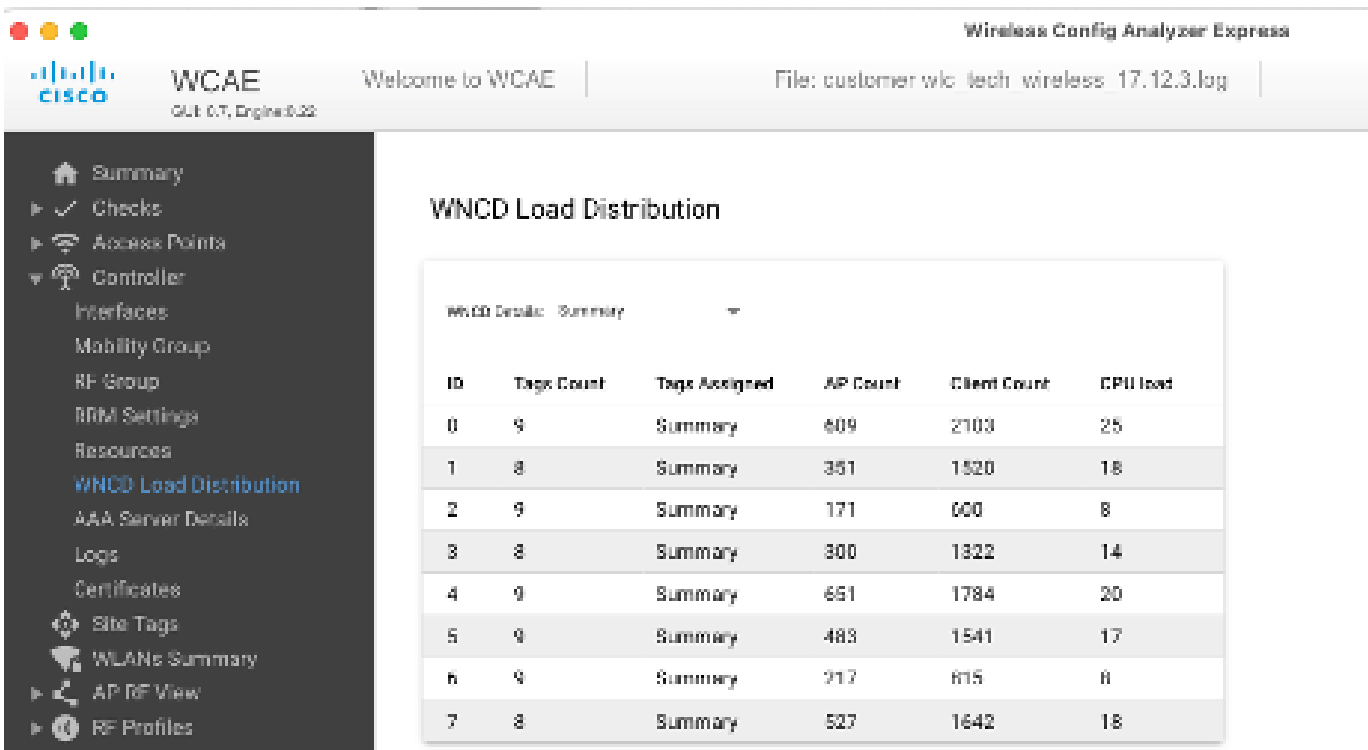

推奨されるAPロードバランシングメカニズムは何ですか。

つまり、さまざまなオプションを次にまとめることができます。

- 小規模ネットワーク、高速ローミング不要、コントローラ負荷の40 %未満:デフォルトタグ。
- 高速ローミングが必要な場合(OKC、FT、CCKM)、または大きなクライアント数:

◎ 単一の建物:CPUと同じ数のサイトタグを作成(プラットフォームによって異なる)

- 17.12より前、または500未満のAP数:複数の建物、ブランチ、または大規模キャンパス:物理RFロケーションごと にサイトタグを作成し、サイトごとにloadコマンドを設定します。
- ◎ 17.12以降(500を超えるAPがある場合):RFロードバランシングを使用します。

この500個のAPしきい値は、デフォルトで100ユニットのブロックにAPをグループ化するため、ロードバランシングメカニズムの 適用が有効な場合にマーキングされます。

AP WNCD配信の可視化

より高度なAPバランシングを実行する必要があり、APがCPU間でどのように分散されるかをきめ細かく制御することが望ましい シナリオがあります。たとえば、キーの負荷メトリックがクライアント数である高密度シナリオと、単にシステム内に存在する APの数だけを対象とするシナリオです。

この状況の良い例は大規模なイベントです。1つの建物が数千台のクライアント(数百AP以上)をホストしている場合は、負荷を 可能な限り多くのCPUに分散する必要がありますが、同時にローミングを最適化する必要があります。そのため、必要でない限り WNCDを介してローミングしません。異なるWNCDまたはサイトタグの複数のAPが同じ物理的な場所に混在するような「ソルト アンドペッパー」の状況を防ぐ必要があります。

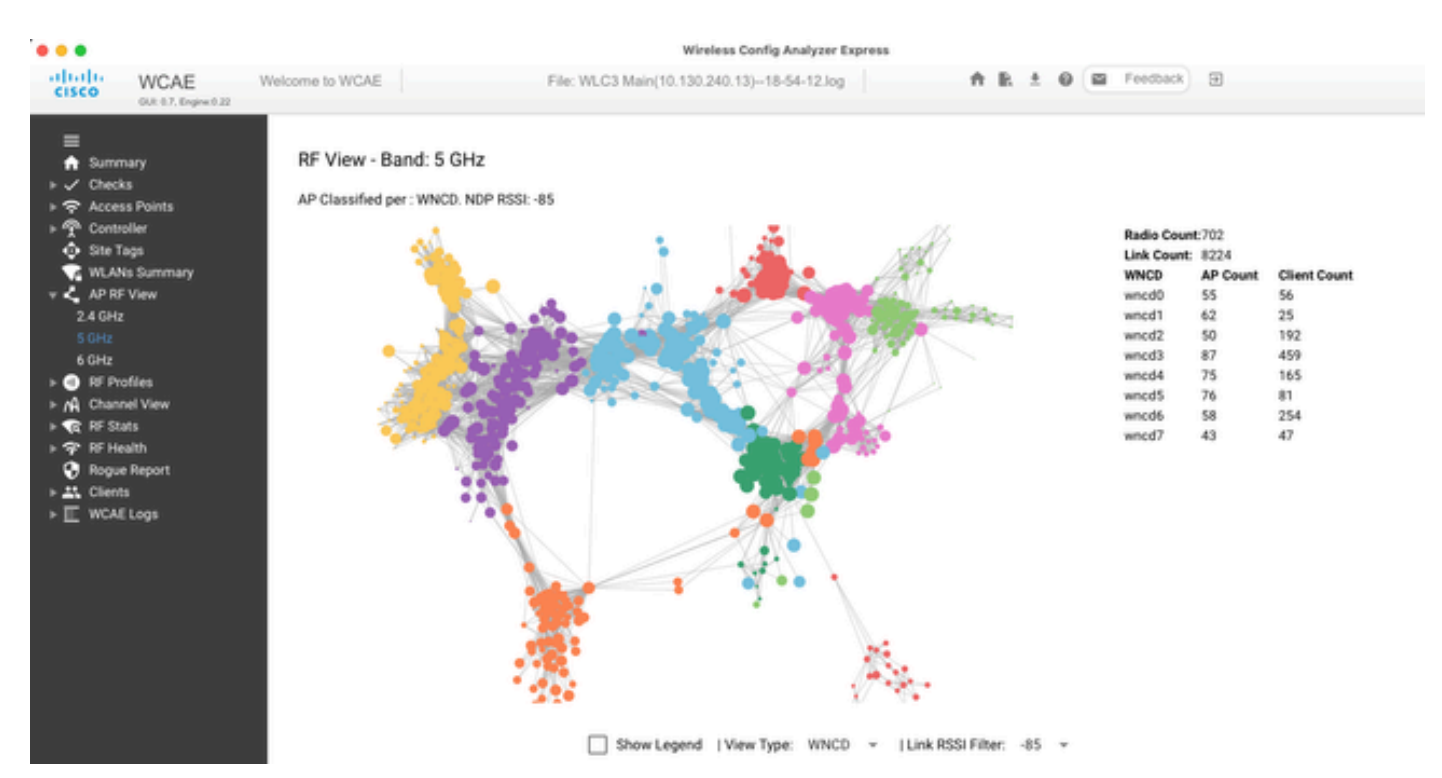

WCAEツールを使用してAP RFビュー機能を利用すると、分散の微調整や視覚化が容易になります。

これにより、単にView TypeをWNCDに設定するだけで、AP/WNCD分散を確認できます。ここで、各色はWNCD/CPUを表します 。また、RSSIフィルタを–85に設定して、コントローラのRRMアルゴリズムによってフィルタリングされる低信号の接続を回避す ることもできます。

前の例では、Ciscolive EMEA 24に対応し、ほとんどの隣接APが同じWNCD内で適切にクラスタ化され、クロスオーバーラップが 非常に限られていることがわかります。

同じWNCDに割り当てられているサイトタグは、同じ色になります。

コントロールプレーンのCPU使用率のモニタリング

Cisco IOS-XEアーキテクチャの概念を覚えておくことが重要です。CPU使用率には2つの主要な「ビュー」があることに留意して ください。1つはCisco IOSのサポート履歴で、もう1つは主なサポート履歴で、すべてのプロセスとコアのCPUを包括的に把握で きます。

通常は、show processes cpu platform sortedコマンドを使用してCisco IOS-XEのすべてのプロセスに関する詳細情報を収集できます。

#### 9800cl-1#show processes cpu platform sorted

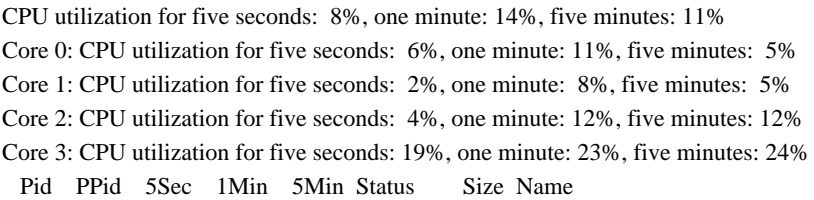

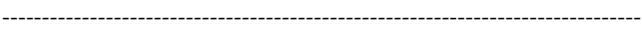

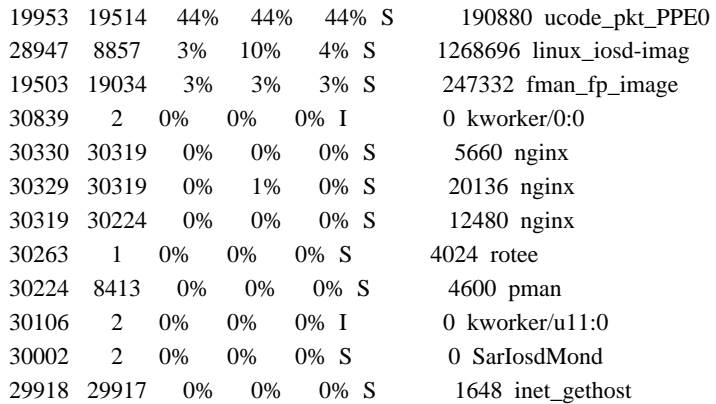

#### ここでは、いくつかの重要なポイントを強調します。

• ucode\_pkt\_PPE0プロセスは、9800Lおよび9800CLプラットフォーム上のデータプレーンを処理しており、常に使用率 が高く、100 %を超えると予想されます。これは実装の一部であり、問題にはなりません。

• ピーク時の使用率と持続的な負荷を区別し、特定のシナリオで予想される結果を特定することが重要です。たとえば 、show tech wirelessのように非常に大きなCLI出力を収集すると、IOSd、smand、pubdプロセスにピーク負荷が発生する可 能性があります。非常に大きなテキスト出力が収集され、数百のCLIコマンドが実行されるためです。これは問題ではなく

、出力が完了すると負荷は低下します。

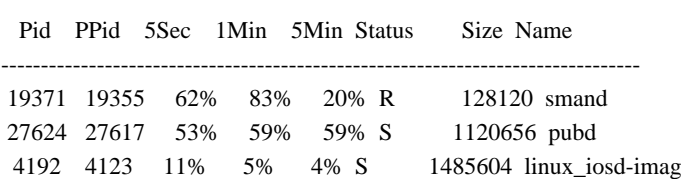

• クライアントのアクティビティが高い時間帯には、WNCDコアの使用率のピークが予想されます。80 %のピークは機 能に影響を与えることなく確認できますが、通常は問題になりません。

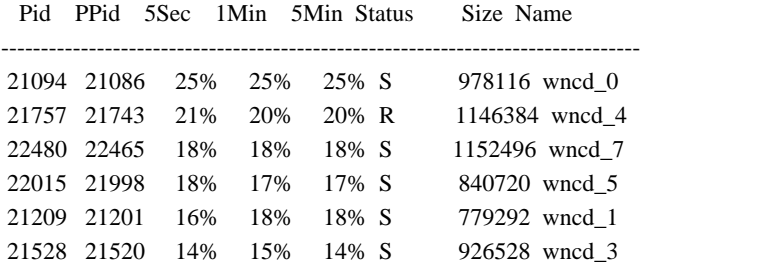

• プロセスのCPU使用率が90 %を超える状態が15分以上続く場合は、調査が必要です。

• show processes cpu sortedコマンドで、IOSdのCPU使用率を監視できます。これは、Cisco IOS-XEリストのlinux\_iosdimagプロセス部分のアクティビティに対応します。

9800cl-1#show processes cpu sorted

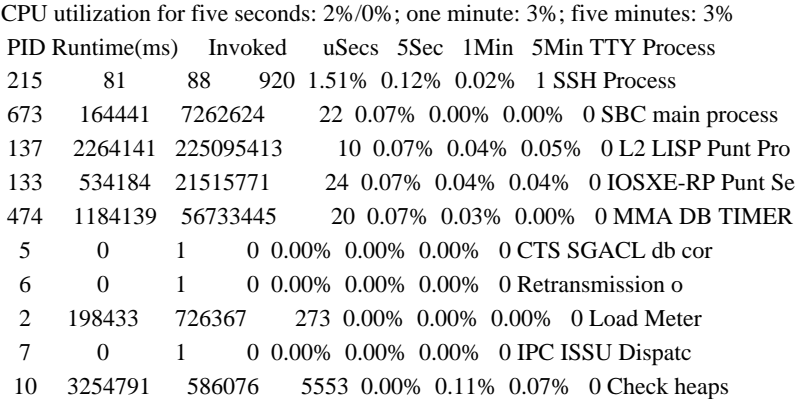

8 0 1 0 0.00% 0.00% 0.00% 0 EDDRI\_MAIN

• 9800 GUIを使用して、IOSdの負荷、コアごとの使用状況、およびデータプレーンの負荷をすばやく表示できます。

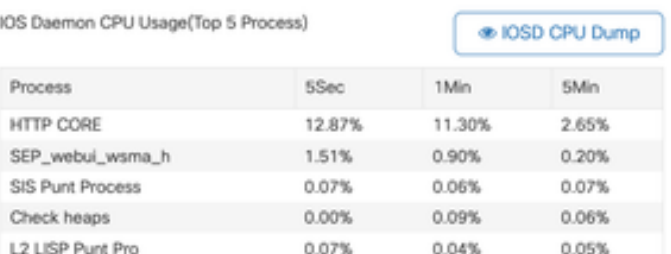

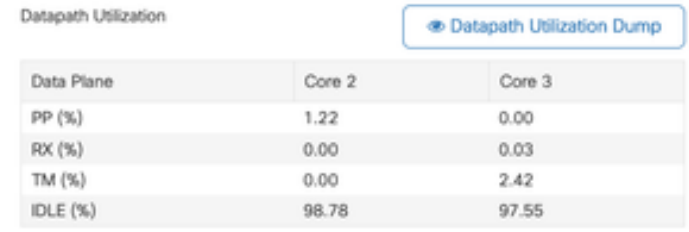

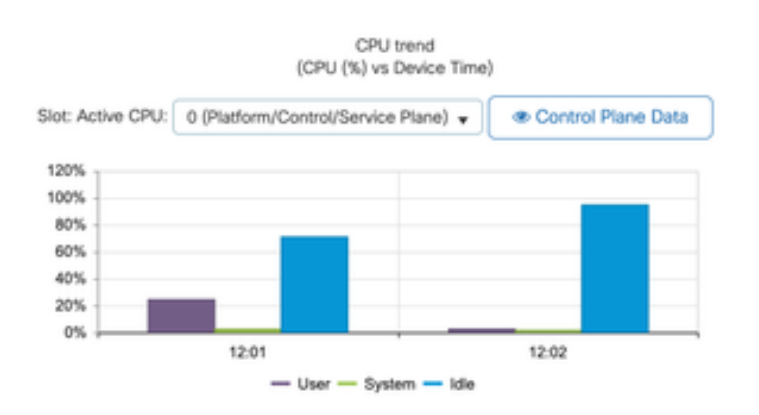

これは、[Monitoring/System/CPU Utilization]タブで使用できます。

### 各プロセスとは何ですか。

正確なプロセスリストは、コントローラモデルとCisco IOS-XEバージョンによって異なります。これは重要なプロセスの一部を示 したものであり、すべてのエントリを網羅するものではありません。

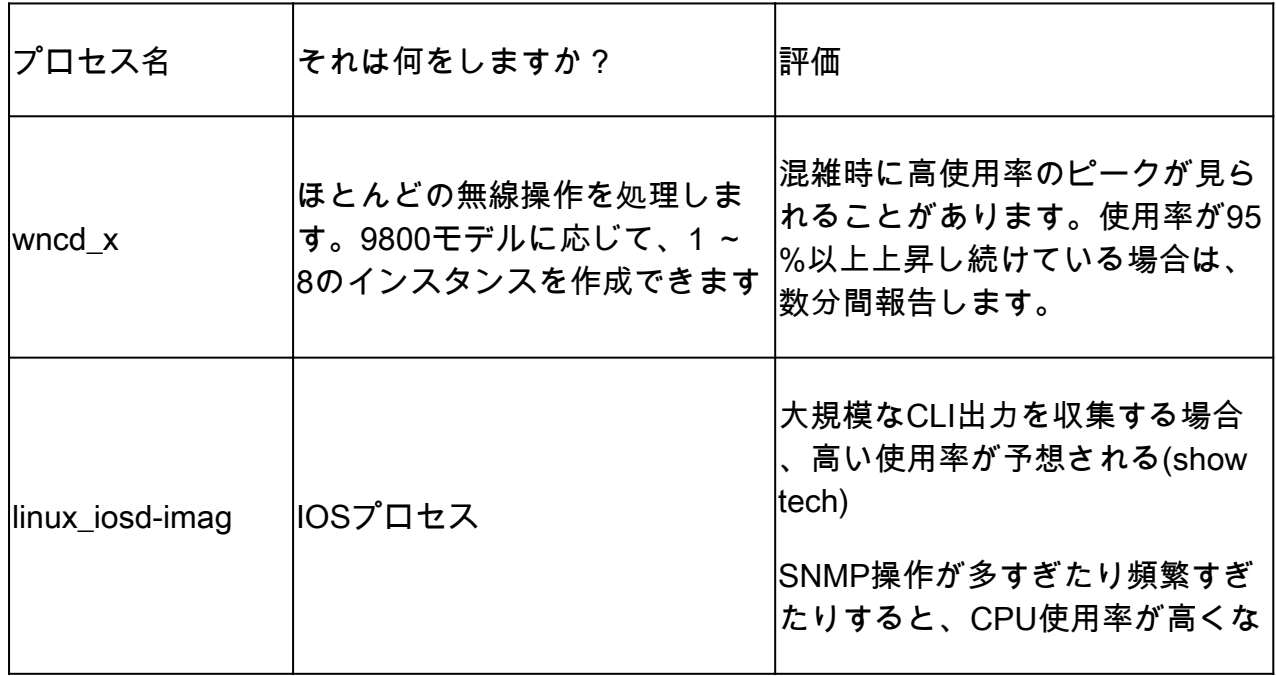

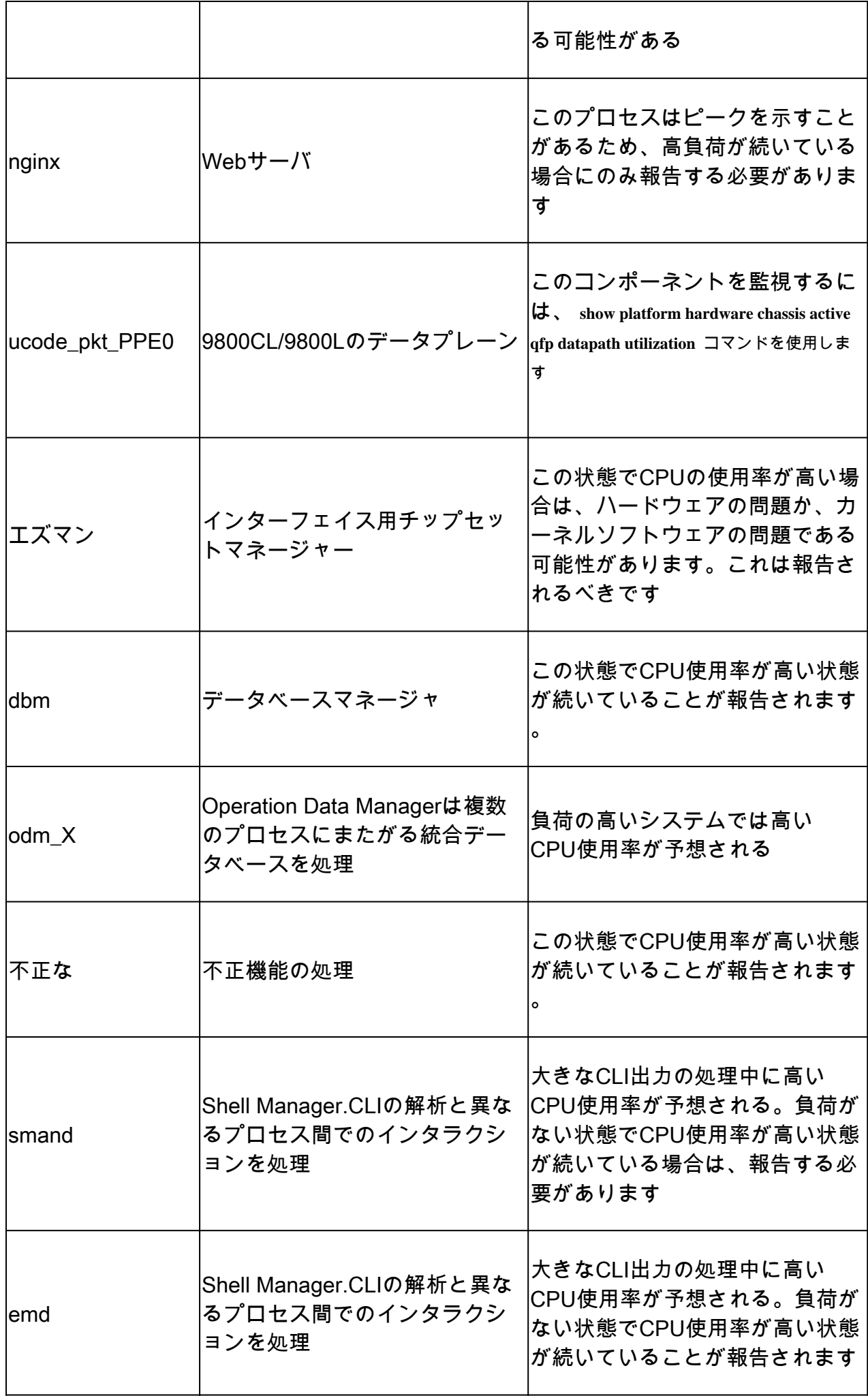

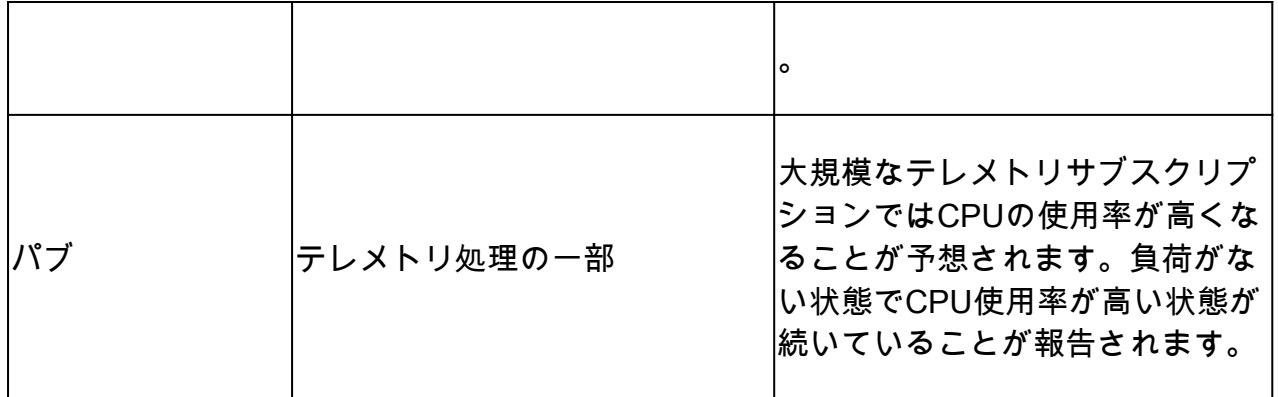

高CPU保護メカニズム

Catalyst 9800ワイヤレスLANコントローラには、ネットワークまたはワイヤレスクライアントアクティビティに関する広範な保護 メカニズムがあり、偶発的または意図的なシナリオによる高CPU使用率を防止します。問題のあるデバイスの封じ込めに役立つ、 いくつかの主要な機能が設計されています。

クライアント除外

これはデフォルトで有効になっており、ワイヤレス保護ポリシーの一部であり、ポリシープロファイルごとに有効または無効にで きます。これにより、いくつかの異なる動作の問題を検出し、クライアントをネットワークから削除し、「一時的な除外リスト」 に設定できます。クライアントがこの除外状態にある間、APはクライアントと通信しないため、それ以上の操作ができなくなり ます。

除外タイマーが経過した後(デフォルトでは60秒)、クライアントは再度関連付けを許可されます。

クライアントの除外には、次の複数のトリガーがあります。

- アソシエーションの失敗が繰り返される
- 3つ以上のWebAuth、PSK、または802.1x認証エラー
- 認証タイムアウトの繰り返し(クライアントからの応答なし)
- 別のクライアントにすでに登録されているIPアドレスを再利用しようとする
- ARPフラッドの生成

クライアントを除外すると、CPU使用率が高くなる可能性のある複数のアクティビティの高いタイプから、コントローラ、AP、 およびAAAインフラストラクチャ(Radius)が保護されます。一般に、トラブルシューティングの演習や互換性の要件で必要な場合 を除き、除外方法を無効にすることは推奨されません。

デフォルト設定はほとんどのケースに対して有効で、例外シナリオに対してのみ有効です。除外時間を長くするか、特定のトリガ ーを無効にする必要があります。たとえば、一部のレガシークライアントや特殊なクライアント(IOT/医療)では、クライアント 側の不具合に簡単にパッチを適用できないため、アソシエーション障害のトリガーを無効にする必要がある場合があります

トリガーは、UIのConfiguration/Wireless Protection/Client Exclusion Policiesでカスタマイズできます。

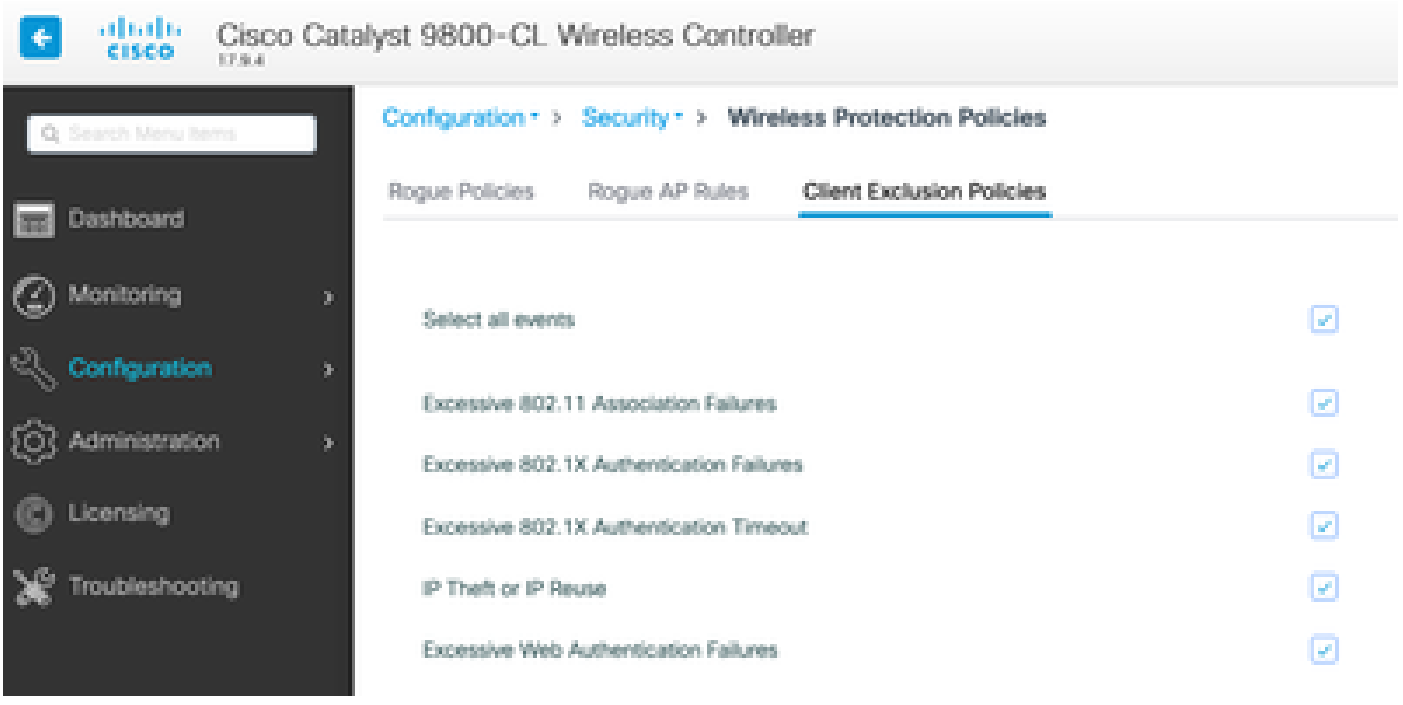

ARP除外トリガーは、グローバルレベルで永続的に有効になるように設計されていますが、各ポリシープロファイルでカスタマイ ズできます。sh wireless profile policy allコマンドを使用してステータスを確認し、次の特定の出力を探すことができます。

#### ARP Activity Limit

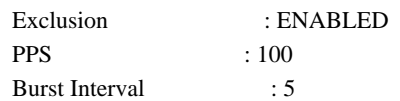

### データトラフィックからのコントロールプレーン保護

これは、コントロールプレーンに送信されるトラフィックが事前に定義されたしきい値セットを超えないようにするための、デー タプレーンの高度なメカニズムです。この機能は「パントポリサー」と呼ばれ、ほぼすべてのシナリオにおいて、これらの機能に 触れる必要はなく、シスコサポートと連携している間にのみ行う必要があります。

この保護の利点は、ネットワークで何が行われているか、およびレートが上昇しているか、または1秒あたりのパケット数が予想 外に多い特定のアクティビティがあるかどうかを非常に詳細に把握できることです。

これはCLIを通じてのみ公開されます。通常、これらの機能は変更が必要になることはめったになく、高度な機能の一部であるた めです。

すべてのパントポリシーを表示するには、次の手順を実行します。

9800-l#show platform software punt-policer

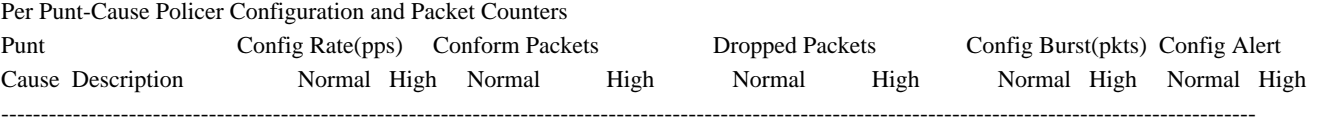

 2 IPv4 Options 874 655 0 0 0 0 874 655 Off Off 3 Layer2 control and legacy 8738 2185 33 0 0 0 8738 2185 Off Off 4 PPP Control 437 1000 0 0 0 0 437 1000 Off Off 5 CLNS IS-IS Control 8738 2185 0 0 0 0 8738 2185 Off Off 6 HDLC keepalives 437 1000 0 0 0 0 437 1000 Off Off 7 ARP request or response 437 1000 0 330176 0 0 437 1000 Off Off 8 Reverse ARP request or repso 437 1000 0 24 0 0 437 1000 Off Off 9 Frame-relay LMI Control 437 1000 0 0 0 0 0 437 1000 Off Off 10 Incomplete adjacency 437 1000 0 0 0 0 0 437 1000 Off Off 11 For-us data 40000 5000 442919246 203771 0 0 40000 5000 Off Off 12 Mcast Directly Connected Sou 437 1000 0 0 0 0 0 0 437 1000 Off Off

ソフトウェアのバージョンによっては、160エントリを超える大きなリストになる場合があります。

テーブルの出力で、ドロップされたパケットのカラムと、ドロップ数が多いエントリを調べます。このカラムには、ゼロ以外の値 が入っています。

データ収集を簡素化するには、show platform software punt-policer drop-onlyコマンドを使用して、ドロップのあるポリサーエントリ だけをフィルタリングします。

この機能は、ARPストームまたは802.11プローブのフラッド(キュー「LFTSへの802.11パケット」を使用)があるかどうかを特 定するのに役立つ可能性があります。LFTSはLinux Forwarding Transport Serviceの略です)。

ワイヤレスコールアドミッション制御

最近のすべてのメンテナンスリリースで、コントローラにはアクティビティモニタが搭載されており、高いCPU使用率に動的に対 応し、持続不可能なプレッシャーにさらされてもAP CAPWAPトンネルがアクティブな状態を維持します。

この機能は、WNCDの負荷をチェックし、新しいクライアントアクティビティのスロットリングを開始して、既存の接続を処理し 、CAPWAPの安定性を保護するために十分なリソースが残っていることを確認します。

これはデフォルトで有効になっており、設定オプションはありません。

定義されている3つのレベルの保護があります。L1では80 %の負荷、L2では85 %の負荷、L3では89 %の負荷であり、それぞれ異 なる着信プロトコル廃棄を保護メカニズムとしてトリガーします。負荷が減少するとすぐに、保護は自動的に削除されます。

正常なネットワークでは、L2またはL3のロードイベントは表示されません。これらが頻繁に発生する場合は、調査する必要があ ります。

モニタするには、図に示すようにwireless stats cacコマンドを使用します。

9800-l# show wireless stats cac

WIRESLESS CAC STATISTICS ---------------------------------------------

L1 CPU Threshold: 80 L2 CPU Threshold: 85 L3 CPU Threshold: 89 Total Number of CAC throttle due to IP Learn: 0 Total Number of CAC throttle due to AAA: 0 Total Number of CAC throttle due to Mobility Discovery: 0 Total Number of CAC throttle due to IPC: 0

CPU Throttle Stats L1-Assoc-Drop: 0 L2-Assoc-Drop: 0 L3-Assoc-Drop: 0 L1-Reassoc-Drop: 0 L2-Reassoc-Drop: 0 L3-Reassoc-Drop: 0 L1-Probe-Drop: 12231 L2-Probe-Drop: 11608 L3-Probe-Drop: 93240 L1-RFID-Drop: 0 L2-RFID-Drop: 0 L3-RFID-Drop: 0 L1-MDNS-Drop: 0 L2-MDNS-Drop: 0 L3-MDNS-Drop: 0

#### mDNS保護

mDNSをプロトコルとして使用すると、「ゼロタッチ」方式でデバイス間のサービスを検出できますが、同時に、適切に設定しな いと非常にアクティブになり、負荷が大幅に増大する可能性があります。

mDNSは、フィルタリングを行わずに、次のような複数の要因によりWNCDのCPU使用率を簡単に上げることができます。

- mDNSポリシーに無制限の学習が含まれている場合、コントローラはすべてのデバイスが提供するすべてのサービスを 取得します。これにより、数百のエントリを含む非常に大規模なサービスリストが作成される可能性があります。
- フィルタリングなしで設定されたポリシー:これにより、コントローラは、これらの大きなサービスリストを、特定 のサービスを提供しているユーザを尋ねる各クライアントにプッシュします。
- mDNS固有のサービスの中には、「すべて」のワイヤレスクライアントによって提供されるものもあり、サービスの数 とアクティビティが増加しますが、OSバージョンによって異なります。

次のコマンドを使用して、サービスごとのmDNSリストサイズを確認できます。

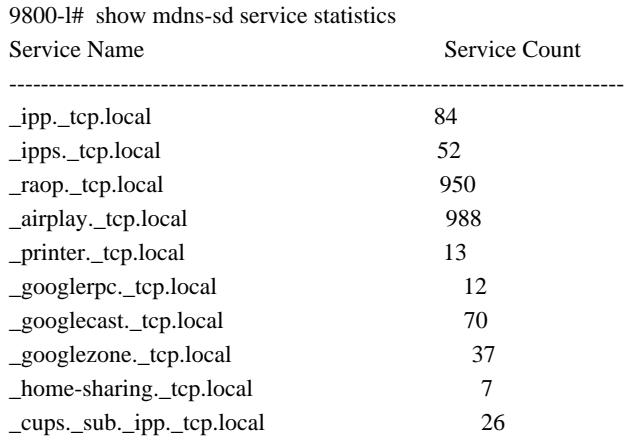

これは、どの程度の大きさのクエリーを取得できるかを示す概念であり、単独で問題を示すものではなく、何が追跡されているか を監視する方法を示すものです。

mDNSの設定に関する重要な推奨事項を次に示します。

• mDNSトランスポートを単一のプロトコルに設定します。

9800-1(config)# mdns-sd gateway

9800-1(config-mdns-sd)# transport ipv4

デフォルトではIPv4トランスポートを使用します。パフォーマンスを向上させるために、IPv6またはIPv4のいずれかを使用するこ とをお勧めしますが、両方は使用しません。

• mDNSサービスポリシーでロケーションフィルタを常に設定して、バインドされていないクエリ/応答を回避します。 一般に、「site-tag」を使用することをお勧めしますが、必要に応じて他のオプションが機能する可能性があります。

もっと助けが必要だ

CPUの負荷が高く、上記のいずれも役に立たない場合は、ケースを通じてCXに連絡し、このデータを開始点として追加してくだ さい。

• 基本データには、AP/コントローラの設定、ネットワークおよびRFの動作値が含まれます。

show tech-support wireless

• すべてのコントローラトレースをアーカイブします。これは、「ブラックボックス」の概念に似た大きなファイルで 、次のコマンドを使用して収集できます。

request platform software trace archive last <days> to-file bootflash:<archive file>

翻訳について

シスコは世界中のユーザにそれぞれの言語でサポート コンテンツを提供するために、機械と人に よる翻訳を組み合わせて、本ドキュメントを翻訳しています。ただし、最高度の機械翻訳であっ ても、専門家による翻訳のような正確性は確保されません。シスコは、これら翻訳の正確性につ いて法的責任を負いません。原典である英語版(リンクからアクセス可能)もあわせて参照する ことを推奨します。